## Open a private browser window in Edge or Chrome

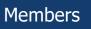

Private browsers are designed to ignore cache /temporary files and can be used to troubleshoot problems or stay logged in to multiple accounts.

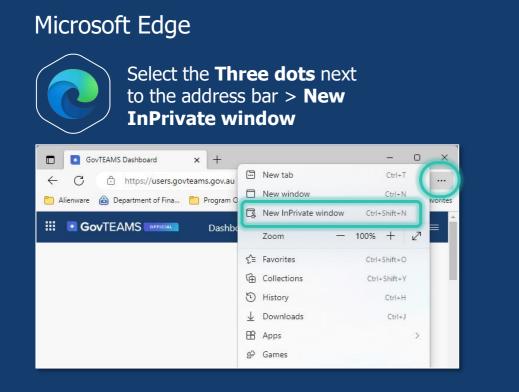

## Google Chrome

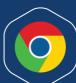

Select the **Three dots** next to the address bar > **New Incognito window** 

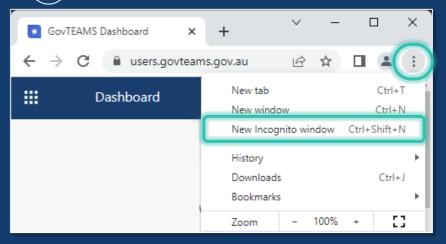